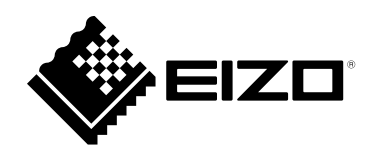

# **Návod k použití**

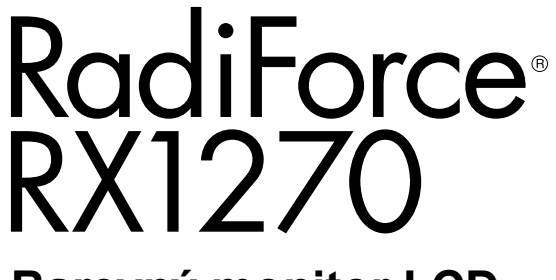

**Barevný monitor LCD** 

# **Důležité**

**Seznamte se s pokyny pro bezpečné a efektivní využití tohoto přístroje, které jsou uvedené v tomto Návodu k použití a v Instalační příručce (samostatná publikace).**

- **Informace o nastavení monitoru najdete v instalační příručce.**
- **Nejnovější informace o produktu, například aktuální návod k použití, najdete na našich webových stránkách: [www.eizoglobal.com](https://www.eizoglobal.com)**

# **BEZPEČNOSTNÍ SYMBOLY**

Tato příručka a přístroj používají následující bezpečnostní symboly. Označují důležité informace. Pozorně si je přečtěte.

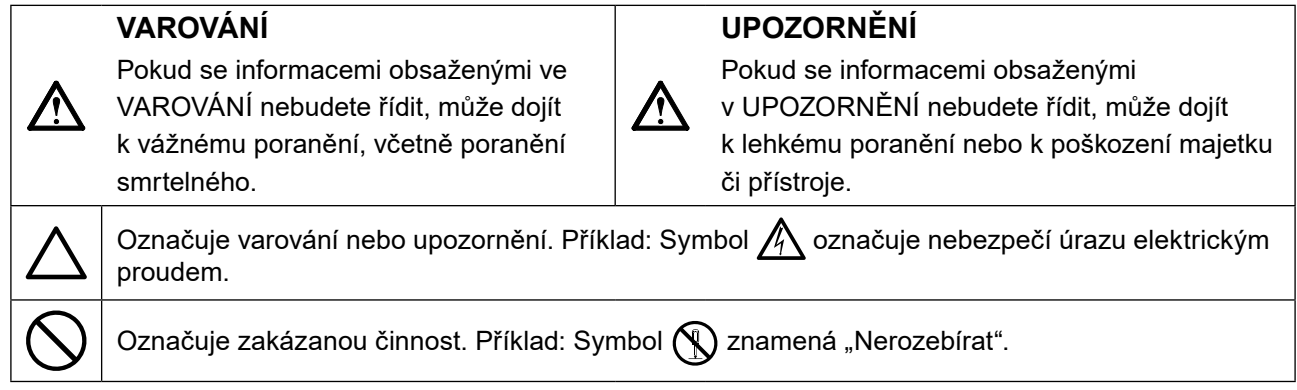

Tento přístroj byl upraven specificky pro použití v oblasti, do níž byl původně dodán. Při provozu mimo tuto oblast nemusí přístroj pracovat v souladu se svými technickými údaji.

Žádná část této příručky nesmí být reprodukována, ukládána v přístupovém systému nebo přenášena jakýmkoliv způsobem elektronicky, mechanicky nebo jinak, bez předchozího písemného svolení společnosti EIZO Corporation.

Společnost EIZO Corporation není povinna považovat za důvěrné jakékoliv získané materiály a informace bez předchozí dohody na základě potvrzení společnosti EIZO Corporation o získaní informací. Přes veškeré úsilí, které jsme vynaložili na poskytnutí aktuálních informací v příručce, je třeba vzít na vědomí, že technické údaje monitorů EIZO mohou být změněny bez předchozího upozornění.

# <span id="page-2-0"></span>**BEZPEČNOSTNÍ POKYNY**

# **DŮLEŽITÉ**

- Tento přístroj byl upraven specificky pro použití v oblasti, do níž byl původně dodán. Při použití mimo tuto oblast nemusí přístroj pracovat v souladu se svými technickými údaji.
- V zájmu osobní bezpečnosti a správné údržby si pozorně přečtěte tento oddíl a výstražná upozornění na monitoru.

## **Umístění výstražných upozornění**

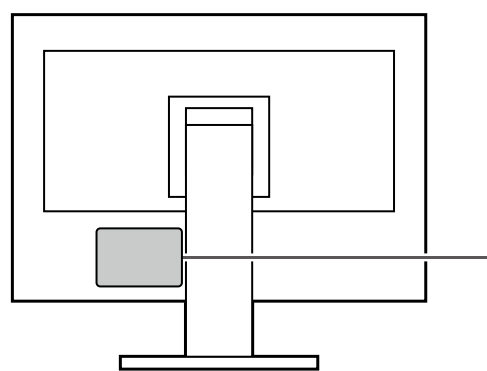

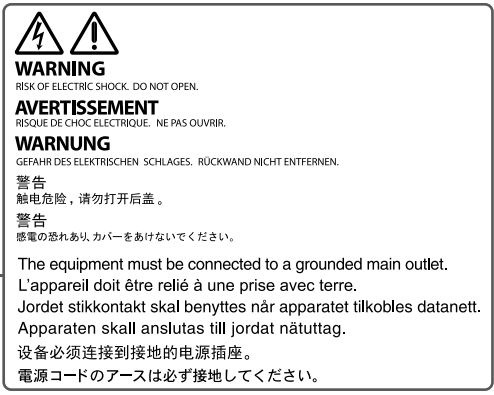

## **Symboly na přístroji**

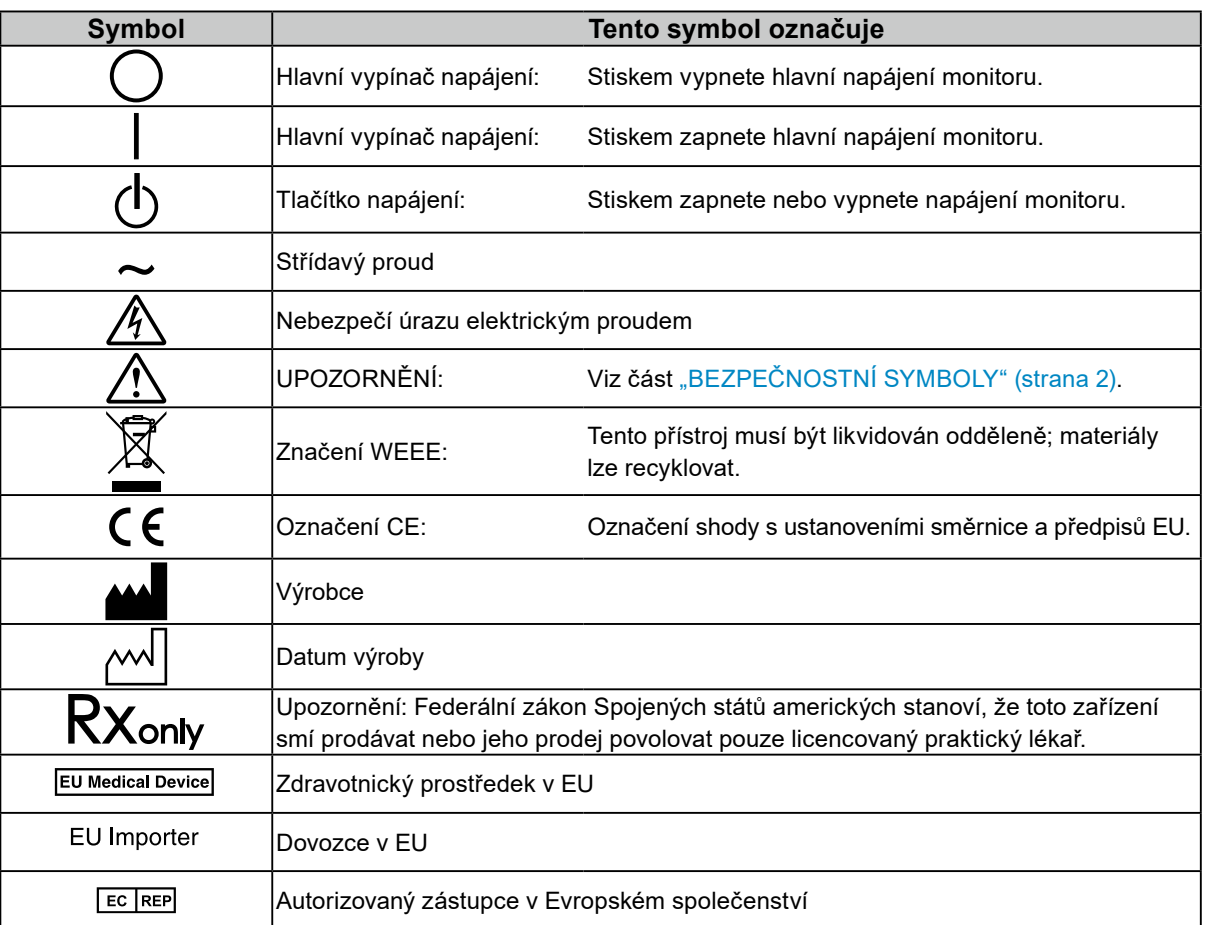

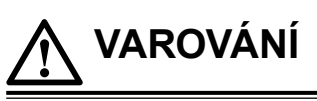

**Pokud z přístroje začne vycházet kouř, zápach spáleniny či neobvyklé zvuky, ihned odpojte veškeré napájecí kabely a kontaktujte místního zástupce společnosti EIZO.**

Pokud se pokusíte vadný přístroj dále používat, může dojít k požáru, úrazu elektrickým proudem nebo poškození zařízení.

## **Přístroj nedemontujte ani neupravujte.**

Při otevření skříně přístroje nebo pokusu o úpravu přístroje hrozí požár, úraz elektrickým proudem nebo popálení.

## **Přenechte veškerý servis kvalifikovanému personálu.**

Nepokoušejte se sami provádět servis tohoto přístroje. Při otevření nebo odebrání krytů hrozí požár, úraz elektrickým proudem nebo poškození zařízení.

## **Zabraňte vniknutí malých předmětů nebo kapalin do vnitřku přístroje.**

Pokud se větracími otvory do skříně přístroje dostanou malé předměty nebo kapalina, může dojít k požáru, úrazu elektrickým proudem nebo poškození zařízení. Pokud dojde ke vniknutí kapalin do skříně přístroje, ihned jej odpojte. Než začnete přístroj znovu používat, nechejte jej zkontrolovat kvalifikovaným servisním technikem.

### **Umístěte přístroj na pevné a stabilní místo.**

Při nevhodném umístění přístroje hrozí jeho pád s následkem úrazu nebo poškození zařízení. Pokud dojde k pádu přístroje, ihned jej odpojte od napájení a kontaktujte místního zástupce společnosti EIZO. Poškozený přístroj dále nepoužívejte. Při používání poškozeného přístroje hrozí požár nebo úraz elektrickým proudem.

## **Používejte přístroj na vhodném místě.**

V opačném případě může dojít k požáru, úrazu elektrickým proudem nebo poškození přístroje.

- Neumísťujte přístroj do venkovního prostředí.
- Neumísťujte přístroj do žádného dopravního prostředku (lodí, letadel, vlaků, automobilů apod.).
- Neumísťujte přístroj do prašných nebo vlhkých prostředí.
- Neumísťujte přístroj na místa, na kterých by na obrazovku dopadala voda (koupelny, kuchyně apod.).
- Neumísťujte přístroj na místa, v nichž by obrazovka mohla být přímo vystavena páře.
- Neumísťujte přístroj do blízkosti zařízení generujících teplo nebo zvlhčovačů.
- Neumísťujte přístroj na místa, kde by byl vystaven přímému slunečnímu světlu.
- Neumísťujte přístroj do prostředí obsahujícího hořlavé plyny.
- Neumísťujte v prostředích s výskytem korozívních plynů (např. oxid siřičitý, sirovodík, oxid dusičitý, chlór, čpavek a ozón).
- Neumísťujte do prostředí s výskytem prachu a složek urychlujících korozi v prostředí (např. chlorid sodný a síra), vodivých kovů apod.

### **Udržujte plastové sáčky mimo dosah dětí – hrozí nebezpečí udušení.**

### **Použijte dodaný napájecí kabel a připojte jej k elektrické zásuvce odpovídající technickým předpisům dané země.**

Je nutno používat v rámci jmenovitého napětí napájecího kabelu. V opačném případě může dojít k požáru nebo k úrazu elektrickým proudem.

Zdroj napájení: 100–240 V AC, 50/60 Hz

# **Chcete-li odpojit napájecí kabel, pevně uchopte zástrčku**

### **a zatáhněte za ni.**

Při tahání za kabel hrozí jeho poškození s důsledkem požáru nebo úrazu elektrickým proudem.

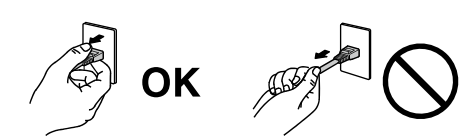

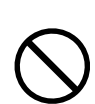

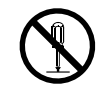

# **Přístroj musí být připojen k uzemněné napájecí zásuvce.**

V opačném případě hrozí požár nebo úraz elektrickým proudem.

### **Použijte správné napětí.**

 **VAROVÁNÍ**

- Tento přístroj je určen k použití pouze s určitou hodnotou napětí. Při připojení k jinému napětí než je uvedeno v tomto návodu k použití hrozí požár, úraz elektrickým proudem nebo poškození zařízení. Zdroj napájení: 100–240 V AC, 50/60 Hz
- Nepřetěžujte napájecí obvod; hrozí požár nebo úraz elektrickým proudem.

### **S napájecím kabelem manipulujte opatrně.**

- Neumisťujte napájecí kabel pod přístroj ani pod jiné těžké předměty.
- Netahejte za napájecí kabel; nevažte na něm uzly.

Poškozený napájecí kabel nepoužívejte. Při používání poškozeného napájecího kabelu hrozí požár nebo úraz elektrickým proudem.

**Když se uživatel dotýká produktu, nesmí se zároveň dotýkat pacienta.** Tento přístroj není určen k tomu, aby se jej dotýkali pacienti.

**Za bouřky se nikdy nedotýkejte zástrčky ani napájecího kabelu.** Při dotyku s těmito součástmi hrozí úraz elektrickým proudem.

### **Při připevňování stojanu s ramenem postupujte podle uživatelské příručky ke stojanu s ramenem a zajistěte bezpečnou instalaci přístroje.**

V opačném případě se může jednotka uvolnit, což může mít za následek zranění nebo poškození zařízení. Před instalací ověřte, zda stoly, stěny nebo jakákoliv jiná plocha určená k instalaci, má odpovídající mechanickou pevnost. Pokud dojde k pádu přístroje, kontaktujte místního zástupce společnosti EIZO. Poškozený přístroj dále nepoužívejte. Při používání poškozeného přístroje hrozí požár nebo úraz elektrickým proudem. Při připevňování sklápěcího stojanu použijte originální šrouby a pevně je utáhněte.

### **Nedotýkejte se poškozeného LCD panelu holýma rukama.**

Kapalné krystaly jsou toxické. Pokud dojde k přímému kontaktu kůže s panelem, zasažená místa důkladně omyjte. Pokud kapalné krystaly vniknou do očí nebo do úst, ihned je vypláchněte velkým množstvím vody a vyhledejte lékařskou pomoc.

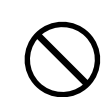

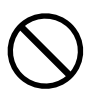

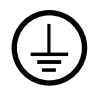

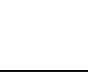

## **6** BEZPEČNOSTNÍ POKYNY

## **Nedívejte se přímo do světelném zdroje zadního osvětlení nebo bodového osvětlení.**

Mohlo by to způsobit bolest v očích nebo vést k poškození zraku.

#### **Na rameno bodového osvětlení nepůsobte nadměrnou sílou.**

Násilné ohýbání nebo kroucení ramene může způsobit poškození nebo nefunkčnost zařízení.

#### **S přístrojem manipulujte opatrně.**

 **UPOZORNĚNÍ**

Před přemísťováním přístroje odpojte napájecí kabel i ostatní kabely. Přemísťování přístroje s připojeným napájecím kabelem nebo kabely je nebezpečné a může způsobit zranění.

#### **Přístroj přenášejte a umisťujte v souladu s určenými postupy.**

- Při přemisťování výrobku držte pevně spodek monitoru.
- Monitory velikosti 30 palců a více jsou těžké. Vybalování a/nebo přenášení monitoru musí provádět alespoň dvě osoby.
- Pokud se na zadní straně monitoru nachází držadlo, uchopte a pevně držte spodek monitoru a jeho držadlo.
- Při pádu přístroje hrozí úraz nebo poškození zařízení.

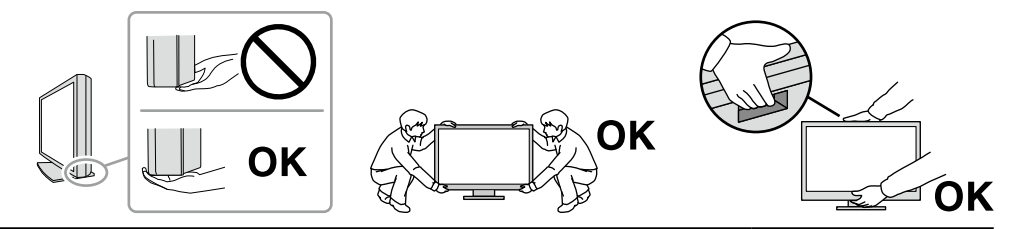

#### **Nezakrývejte větrací otvory na skříni.**

- Nepokládejte na větrací otvory žádné předměty.
- Tento přístroj neinstalujte na nedostatečně větrané místo ani na místo s nedostatkem prostoru.
- Nepoužívejte přístroj v pozici naplocho či dolní stranou nahoru.
- Zablokování větracích otvorů zabrání výměně vzduchu, což může způsobit požár, úraz elektrickým proudem nebo poškození zařízení.

#### **Nedotýkejte se zástrčky mokrýma rukama.**

Hrozí úraz elektrickým proudem.

#### **Použijte snadno dostupnou napájecí zásuvku.**

Tím bude zajištěno snadné odpojení napájení v případě problému.

#### **Pravidelně čistěte okolí zástrčky napájení a větracího otvoru monitoru.**

Nahromadění prachu, vody nebo oleje na zástrčce může způsobit požár.

#### **Před čištěním přístroje jej odpojte.**

Při čištění přístroje zapojeného do napájecí zásuvky hrozí úraz elektrickým proudem.

**Pokud se chystáte přístroj delší dobu nepoužívat, za účelem úspory energie a zvýšení bezpečnosti přístroj vypněte a odpojte napájecí kabel ze zásuvky.**

**Tento produkt zlikvidujte v souladu se zákony místa nebo země bydliště.**

#### **Pro uživatele na území EHP a Švýcarska:**

**Jakýkoli závažný incident, ke kterému došlo v souvislosti s přístrojem, je třeba oznámit výrobci a kompetentnímu úřadu v příslušné zemi, ve které se uživatel nebo pacient nachází.**

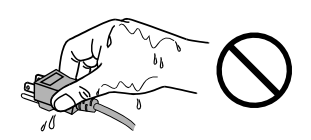

# <span id="page-6-0"></span>**Upozornění k tomuto monitoru**

# **Indikace k použití**

Tento produkt je určen k použití pro zobrazování radiologického obrazu (včetně celoplošné digitální mamografie a digitální tomosyntéze prsou) za účelem kontroly, analýzy a diagnózy příslušně vyškolenými zdravotnickými pracovníky.

#### **Upozornění**

- Mamografické snímky se ztrátovou kompresí nesmí být zobrazovány pro interpretace primárního snímku. Mamografické snímky smí být interpretovány pouze na displeji, který byl schválen agenturou FDA a vyhovuje technickým specifikacím, jež jsou ověřené a přijaté agenturou FDA.
- Na jiná použití tohoto přístroje než popsaná v této příručce se nemusí vztahovat záruka.
- Technické údaje uvedené v této příručce platí pouze při použití následujících komponent:
- Napájecí kabely dodané s tímto přístrojem
- Signálové kabely určené výrobcem
- S tímto přístrojem používejte pouze doplňky vyrobené nebo schválené výrobcem přístroje.

# **Zásady používání**

- Funkce některých dílů (jako je LCD panel a ventilátor) se může v delším časovém horizontu zhoršit. Pravidelně kontrolujte, že správně fungují.
- Při změně zobrazení po dlouhodobém zobrazení téhož obrazu se může objevit paobraz. Zabraňte dlouhodobému zobrazování téhož obrazu použitím spořiče obrazovky nebo funkce úspory energie. V závislosti na obraze se může na obrazovce objevit zbytkový obraz, a to i když byl obraz zobrazen jen krátce. Tento jev lze odstranit tak, že zobrazíte jiný obraz nebo na několik hodin vypnete napájení.
- Stabilizace zobrazení monitoru trvá několik minut. Po zapnutí napájení monitoru nebo po jeho probuzení z režimu úspory energie vyčkejte nejméně několik minut, teprve poté jej můžete používat.
- Pokud je na displeji dlouho jeden obraz, mohou se na něm vytvořit tmavé skvrny nebo vypálená místa. Aby se prodloužila životnost monitoru, doporučujeme jeho pravidelné vypínání.
- Životnost podsvícení LCD panelu je omezená. V závislosti na způsobu použití, například v případě nepřetržitého dlouhodobého použití, se může životnost podsvícení zkrátit a může být nutné jej vyměnit. Pokud obrazovka ztmavne nebo začne blikat, kontaktujte místního zástupce společnosti EIZO.
- Obrazovka může obsahovat vadné obrazové body nebo malý počet trvale svítících obrazových bodů. Tento jev je způsoben vlastnostmi zobrazovacího panelu a nejedná se o poruchu přístroje.
- Nevyvíjejte nadměrný tlak na LCD panel ani jeho okraje, mohli byste způsobit poškození displeje, například interferenční obrazce atd. Při trvalém tlaku na LCD panel může dojít ke snížení kvality kapalných krystalů nebo poškození LCD panelu. (Pokud na panelu zůstávají otlaky, nechte monitor zapnutý se zcela černým nebo bílým obrazem. To může tyto potíže vyřešit.)
- Zabraňte poškrábání nebo působení tlaku na LCD panel jakýmkoliv ostrým předmětem, mohlo by dojít poškození LCD panelu. Nepokoušejte se čistit panel papírovými kapesníčky, mohlo by dojít k jeho poškrábání.
- Nesahejte na vestavěný kalibrační senzor (integrovaný přední senzor). Můžete tím snížit přesnost měření nebo způsobit poškození přístroje.
- V určitých prostředích se hodnota naměřená zabudovaným senzorem osvětlení může lišit od hodnoty naměřené samostatným luxmetrem.
- Když je monitor studený a je přinesen do místnosti nebo pokud se rychle zvýší teplota v místnosti, může na vnitřních i vnějších površích monitoru dojít ke kondenzaci. V takovém případě monitor nepoužívejte. Před zapnutím monitoru vyčkejte, až se kondenzace odpaří. V opačném případě hrozí poškození monitoru.

# <span id="page-7-0"></span>**Opatření pro zajištění dlouhodobého provozu monitoru**

# **●Kontrola kvality**

- Na kvalitu zobrazení monitorů má vliv kvalita vstupních signálů a stupeň opotřebení výrobku. Provádějte vizuální kontroly a pravidelné testy stálosti, aby byla zajištěna shoda s lékařskými standardy/doporučeními pro váš způsob používání. Podle potřeby provádějte kalibraci. Softwarová sada RadiCS pro kontrolu kvality monitoru umožňuje kontrolovat, zda vysoká úroveň kvality splňuje lékařské standardy/doporučení.
- Stabilizace zobrazení monitoru trvá přibližně 15 minut (za našich podmínek pro měření). Než začnete provádět různé testy pro kontrolu kvality, kalibraci a nastavení obrazovky po zapnutí monitoru nebo po jeho probuzení z režimu úspory energie, vyčkejte alespoň 15 minut.
- Doporučujeme nastavit monitory na doporučenou nebo nižší úroveň jasu, aby se omezily změny svítivosti při dlouhodobém používání a zachovala se stabilita jasu.
- Chcete-li upravit výsledky měření integrovaného kalibračního senzoru (integrovaného předního senzoru) podle výsledků měření externího senzoru EIZO (senzor UX1 nebo UX2), který se prodává samostatně, proveďte korelaci mezi integrovaným předním senzorem a externím senzorem pomocí softwaru RadiCS/RadiCS LE. Pravidelná korelace umožňuje udržovat přesnost integrovaného předního senzoru na úrovni odpovídající externímu senzoru.

#### **Upozornění**

• Stav zobrazení monitoru se může neočekávaně změnit z důvodu provozní chyby nebo neočekávané změny nastavení. Po nastavení obrazovky monitoru je doporučeno používat monitor s uzamčenými ovládacími tlačítky. Podrobné postupy nastavení najdete v instalační příručce (na disku CD-ROM).

# **●Čištění**

Za účelem zachování dobrého vzhledu monitoru a prodloužení jeho životnosti doporučujeme jej pravidelně čistit.

Konstrukci přístroje a povrch displeje opatrně otírejte měkkým hadříkem namočeným v malém množství vody nebo jednoho z níže uvedených čisticích prostředků, případně použijte sadu ScreenCleaner (volitelný produkt prodávaný samostatně).

### **Chemikálie, které lze použít pro čištění**

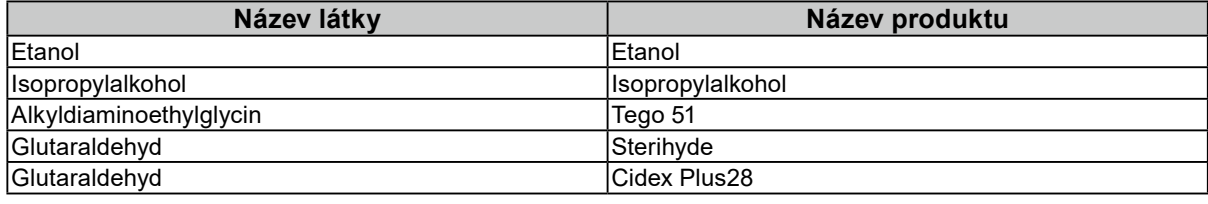

#### **Upozornění**

- Nepoužívejte chemikálie příliš často. Chemikálie jako alkohol a antiseptické roztoky mohou způsobit změnu lesku, ztrátu lesku a vyblednutí skříně nebo panelu a také snížení kvality obrazu.
- Nikdy nepoužívejte ředidla, benzen, vosky a abrazivní čisticí prostředky, protože mohou poškodit skříň nebo panel.
- Zabraňte přímému styku chemikálií s monitorem.

# **Pohodlné používání monitoru**

- Dlouhodobé sledování monitoru způsobuje únavu očí. Každou hodinu si udělejte 10minutovou přestávku.
- Pro pohodlnou práci si nastavte obrazovku do správné vzdálenosti se správným sklonem.

# **OBSAH**

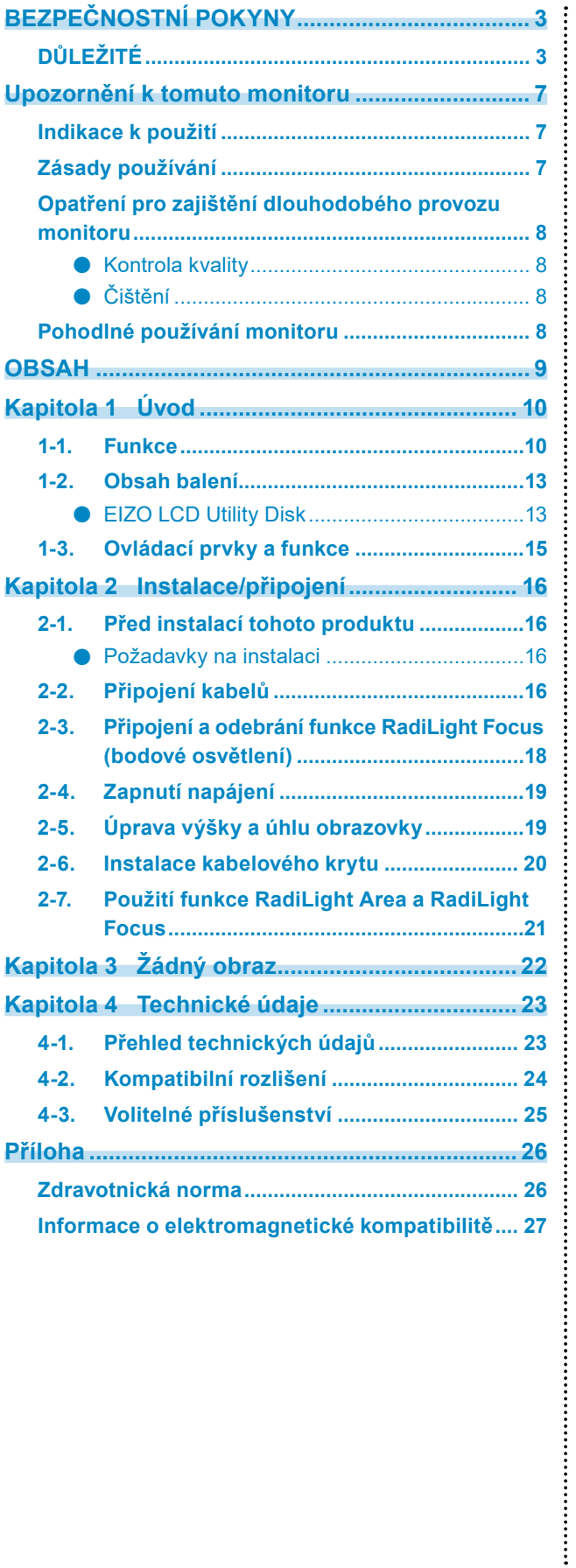

# <span id="page-9-0"></span>**Kapitola 1 Úvod**

Děkujeme vám za výběr barevného monitoru LCD EIZO.

# **1-1. Funkce**

### **● Zobrazování kvalitních obrazů ve vysokém rozlišení**

4200 x 2800: Obrazy se zobrazují pomocí jediného kabelu DisplayPort. (DisplayPort verze 1.4)

### **● Hybridní monochromatický a barevný displej**

Když je aktivována funkce Hybrid Gamma PXL (Hybridní gama PXL), tento produkt automaticky rozlišuje mezi monochromatickými a barevnými částmi stejného obrazu na úrovni pixelů a zobrazuje je odpovídajícím způsobem v optimálních gradacích.

### **● Bohaté možnosti uspořádání**

Tento produkt je vybaven funkcemi PbyP (obraz vedle obrazu) a PinP (obraz v obrazu), které umožňují zobrazit až tři signály současně.

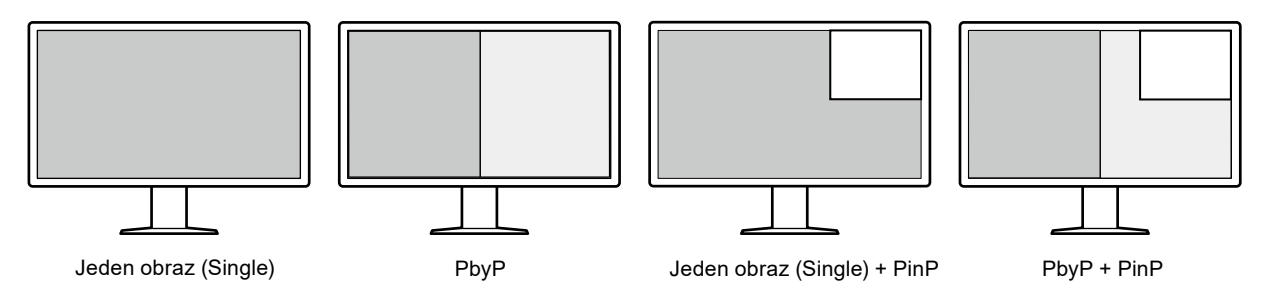

Monitor poskytuje funkci One Cable PbyP, která zobrazuje obraz v režimu PbyP pomocí jediného kabelu DisplayPort.

Řada RadiForce má nyní k dispozici vstup HDMI. Režim PinP umožňuje zobrazit obraz z jiného zdroje, například z notebooku.

## **● K dispozici je funkce Lighting (RadiLight)**

RadiLight Area (zadní osvětlení): RadiLight Area je funkce vestavěného zadního osvětlení v monitoru. Toto světlo nepřímo osvětluje místnost ze zadní strany monitoru, což umožňuje uživatelům efektivně interpretovat obraz i ve tmavém prostředí.

RadiLight Focus (bodové osvětlení): RadiLight Focus je odnímatelné bodové osvětlení. Toto světélko slouží k osvětlení pracovní oblasti uživatele, když potřebuje číst dokumenty nebo psát na klávesnici.

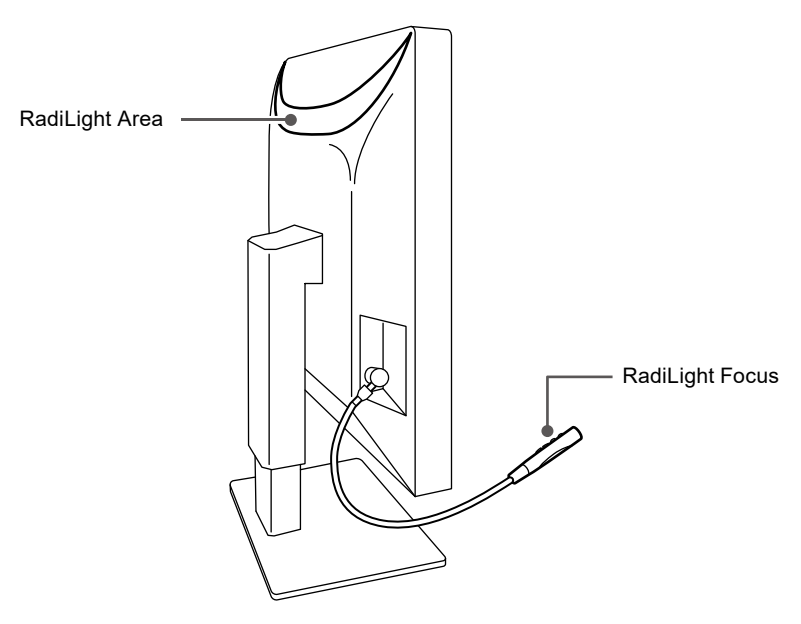

### **● Prostorově úsporný design**

Tento monitor je vybaven dvěma příchozími porty USB. Můžete používat dva počítače pomocí jedné skupiny zařízení USB (myš, klávesnice atd.) přepínáním mezi počítači.

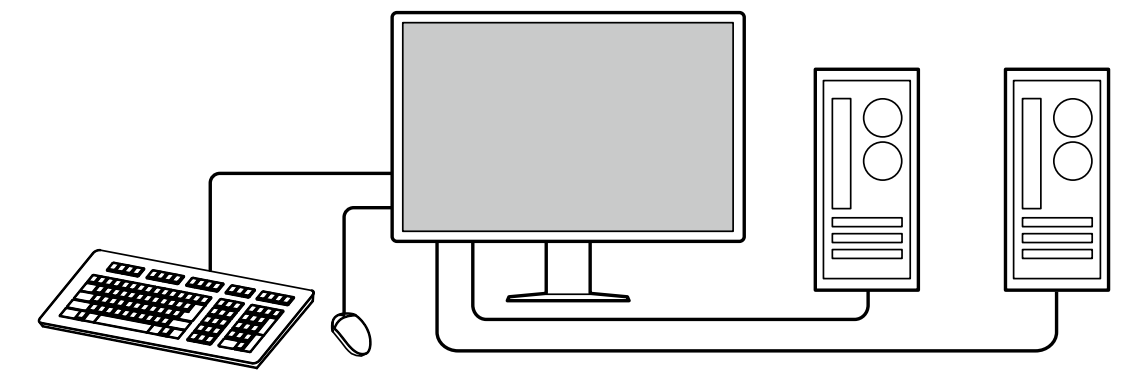

### **● Ovládání monitoru myší a klávesnicí**

V softwaru RadiCS/RadiCS LE pro kontrolu kvality monitoru můžete pomocí myši a klávesnice provádět s monitorem následující operace.

- Přepínání režimů CAL Switch
- Přepínání vstupních signálů
- Zobrazení nebo skrytí vedlejší obrazovky PinP (Hide-and-Seek)
- Přepínání počítačů používaných k ovládání zařízení USB (Switch-and-Go)
- Zapnutí/vypnutí funkce RadiLight Area a nastavení jasu

#### **Poznámka**

• Software RadiCS/RadiCS LE umožňuje zobrazit nebo skrýt vedlejší obrazovku PinP a zároveň přepnout počítač používaný k ovládání zařízení USB. Další informace o instalaci najdete v uživatelské příručce k softwaru RadiCS/RadiCS LE.

#### **● Kontrola kvality**

• V tomto monitoru je zabudován kalibrační senzor (integrovaný přední senzor). Tento senzor umožňuje monitoru provádět nezávislou kalibraci (SelfCalibration) a kontrolu stupňů šedé.

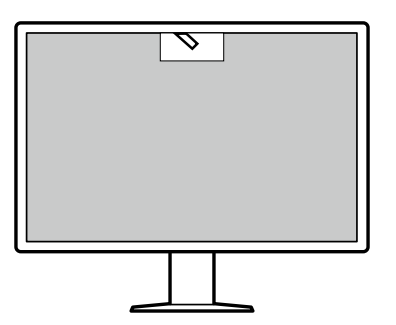

- S použitím softwaru RadiCS LE, který je přiložen k monitoru, můžete spravovat historii monitoru, cíl funkce SelfCalibration a plán spouštění.
- Softwarová sada RadiCS pro kontrolu kvality monitoru umožňuje kontrolovat, zda úroveň kvality splňuje lékařské standardy/doporučení.

# <span id="page-12-0"></span>**1-2. Obsah balení**

Ověřte, zda balení obsahuje všechny následující položky. Pokud nějaké položky chybí nebo jsou poškozené, kontaktujte místního prodejce nebo zástupce společnosti EIZO uvedeného na přiloženém listu.

#### **Poznámka**

- Doporučujeme uschovat krabici a obalový materiál pro případ budoucího přemísťování nebo převážení produktu.
	- Monitor
	- Napájecí kabel

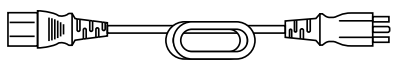

• Digitální signálový kabel: PP300-V14 x 2 DisplayPort - DisplayPort

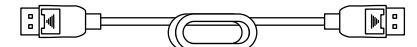

• Digitální signálový kabel: HH200PR x 1 HDMI - HDMI

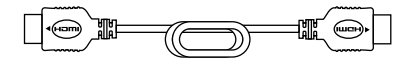

• Kabel USB: UU300 x 2

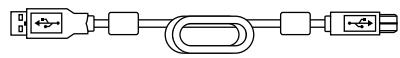

- Kryt kabelu (levý)
- Kryt kabelu (pravý)
- EIZO LCD Utility Disk (CD-ROM)
- Návod k použití

# **●EIZO LCD Utility Disk**

Disk CD-ROM obsahuje následující položky. Postup spuštění softwaru a přístupu k souborům najdete v souboru "Readme.txt" na disku.

- Soubor Readme.txt
- Software RadiCS LE pro kontrolu kvality monitoru (pro operační systém Windows)
- Uživatelská příručka Instalační příručka k monitoru

Uživatelská příručka k softwaru RadiCS LE

• Vnější rozměry

### **RadiCS LE**

Software RadiCS LE umožňuje provádět následující operace kontroly kvality a operace s monitorem. Další informace o softwaru nebo instalaci najdete v uživatelské příručce k softwaru RadiCS LE.

### **Kontrola kvality**

- Spuštění kalibrace
- Zobrazení seznamu výsledků testu a vytvoření testovací zprávy
- Nastavení cíle funkce SelfCalibration a plánu spouštění

#### **Operace s monitorem**

- Přepínání režimů CAL Switch
- Přepínání vstupních signálů
- Zobrazení nebo skrytí vedlejší obrazovky PinP (Hide-and-Seek)
- Přepínání počítačů používaných k ovládání zařízení USB (Switch-and-Go)
- Přechod do režimu úspory energie (Backlight Saver)

#### **Upozornění**

• Specifikace softwaru RadiCS LE mohou být změněny bez předchozího upozornění. Aktuální verze softwaru RadiCS LE je ke stažení na našem webu: [www.eizoglobal.com](https://www.eizoglobal.com)

## **Používání softwaru RadiCS LE**

Pokyny pro instalaci a používání softwaru RadiCS LE najdete v uživatelské příručce k softwaru RadiCS LE (na disku CD-ROM).

Při použití softwaru RadiCS LE připojte monitor k počítači pomocí dodaného kabelu USB. Další pokyny pro připojení monitoru viz "2-2. Připojení kabelů" (strana 16).

# <span id="page-14-0"></span>**1-3. Ovládací prvky a funkce**

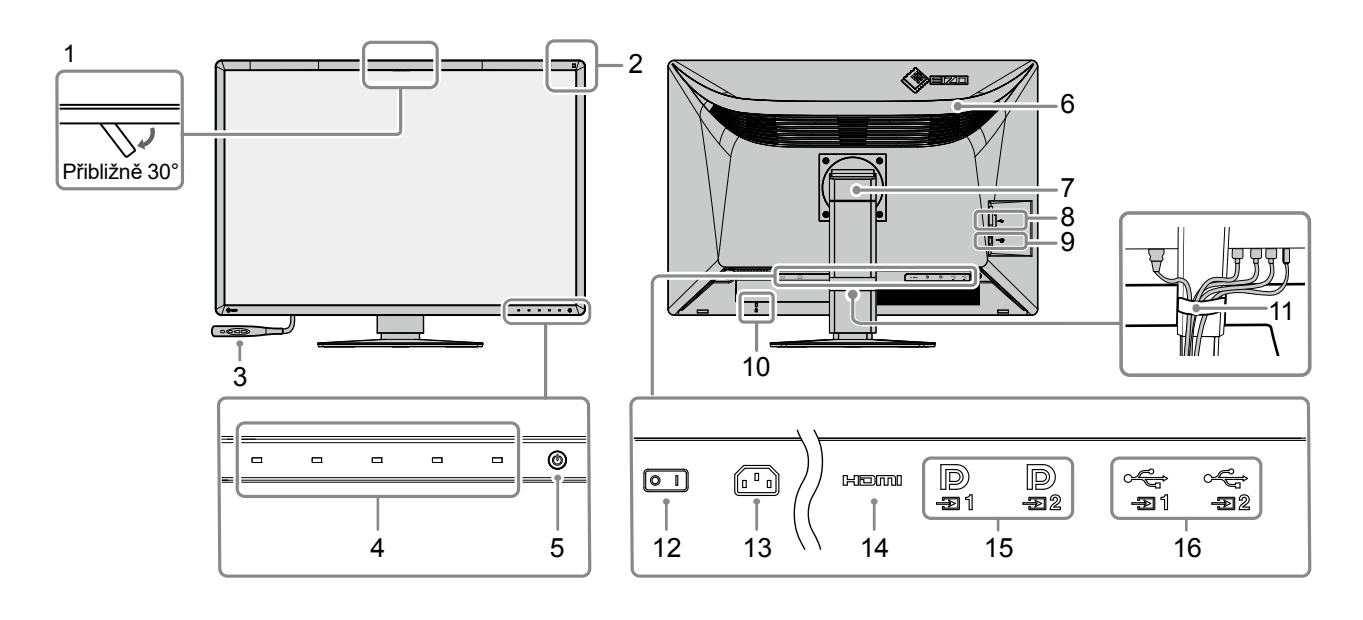

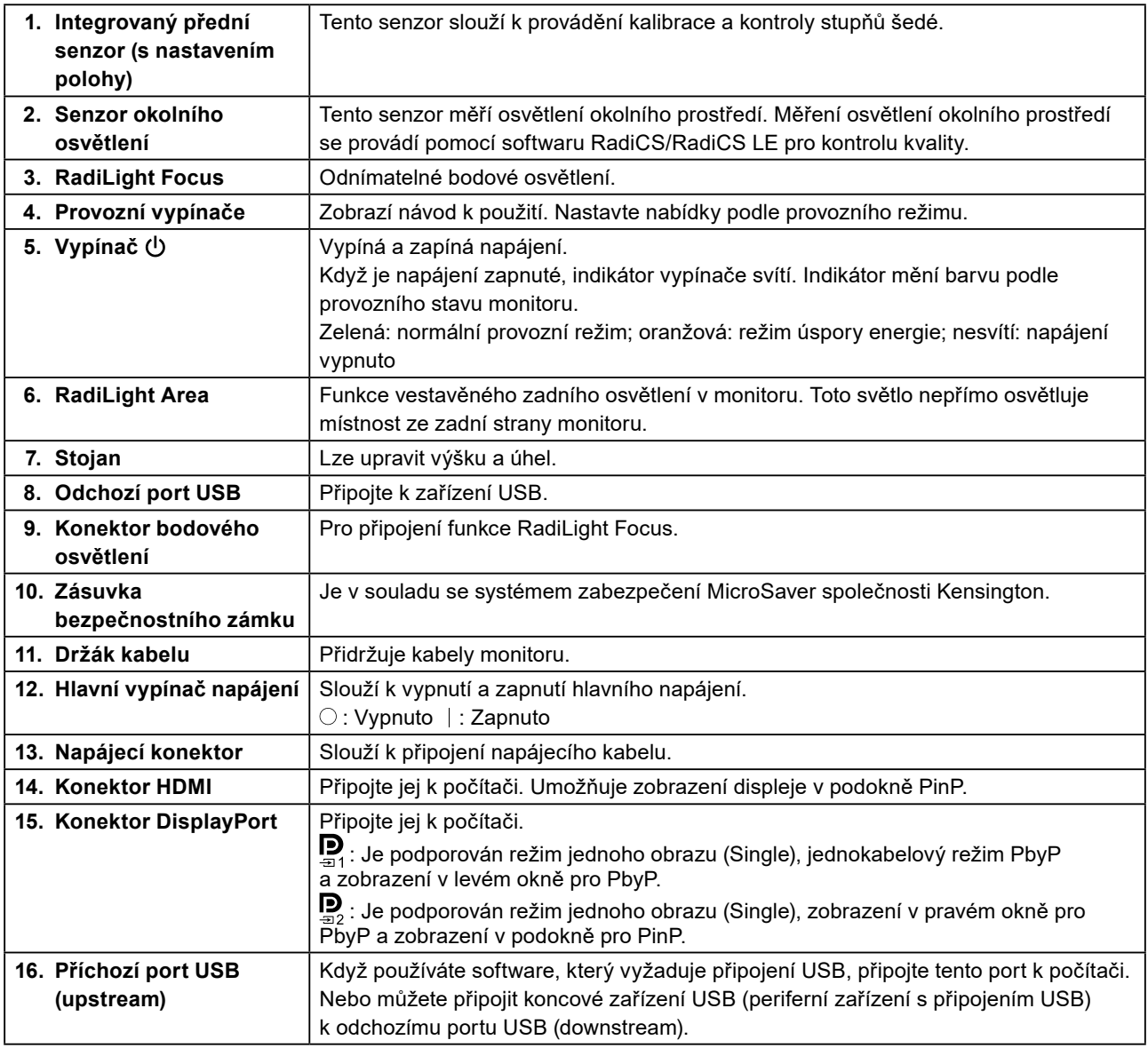

# <span id="page-15-0"></span>**Kapitola 2 Instalace/připojení**

# **2-1. Před instalací tohoto produktu**

Pečlivě si přečtěte část "BEZPEČNOSTNÍ POKYNY" (strana 3) a tyto pokyny vždy dodržujte. Pokud umístíte tento přístroj na lakovaný povrch, barva může v důsledku složení pryže přilnout ke spodní straně stojanu. Před použitím zkontrolujte plochu stolu.

# **●Požadavky na instalaci**

Pokud instalujete monitor do stojanu, zkontrolujte, že je dostatek volného prostoru po stranách a nad monitorem.

#### **Upozornění**

• Umístěte monitor tak, aby žádné osvětlení nenarušovalo obraz.

# **2-2. Připojení kabelů**

### **Upozornění**

- Zkontrolujte, že je monitor a počítač vypnutý.
- Při výměně původního monitoru za tento postupujte podle části ["4-2. Kompatibilní rozlišení" \(strana 24\)](#page-23-1). V této kapitole je popsán postup, jak v počítači nastavit rozlišení a svislý kmitočet rozkladu na hodnoty podporované tímto monitorem. Změny je třeba provést před připojením počítače.

# **1. Připojte signálové kabely.**

Zkontrolujte tvary konektorů a připojte kabely.

### **Zobrazení jednoho obrazu**

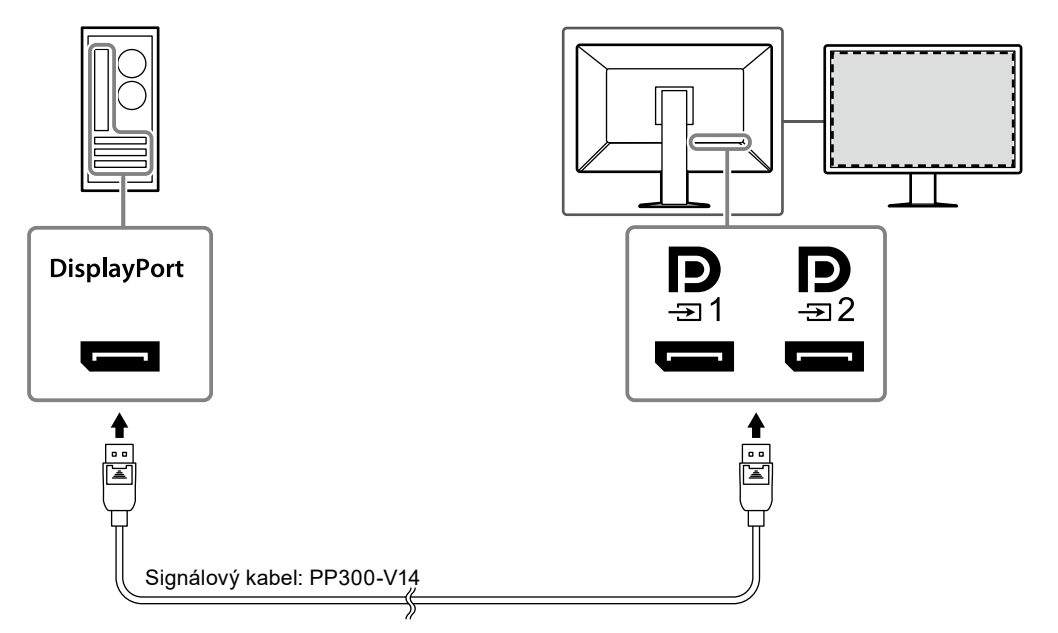

#### **Upozornění**

- Pokud je zapojení kabelů obtížné, upravte si sklon monitoru.
- Ve výchozím nastavení se zobrazí signál, který je na vstupu  $\mathbf{P}_1$ . Chcete-li připojit kabel ke vstupu  $\mathbf{P}_2$ , musíte v nabídce Nastavení možnost "Input" (Vstup) na "DisplayPort 2". Další informace najdete v instalační příručce na disku CD-ROM.

#### **Zobrazení PbyP (dva obrazy)**

#### **Upozornění**

- Při používání monitoru pro zobrazení PbyP je třeba nakonfigurovat položku "Input (Vstup)" v nabídce nastavení a vybrat kombinaci signálů, které se mají zobrazovat. Další informace najdete v instalační příručce na disku CD-ROM.
- Chcete-li použít jednokabelový režim PbyP, připojte kabel ke vstupu  $\mathbf{Q}$ , Jiné konektory než  $\mathbf{Q}$  nepodporují jednokabelový režim PbyP.
- Když se monitor používá v režimu PbyP k zobrazení obrazu ze dvou počítačů, může být omezeno použití některých funkcí řízení kvality, například kalibrace.

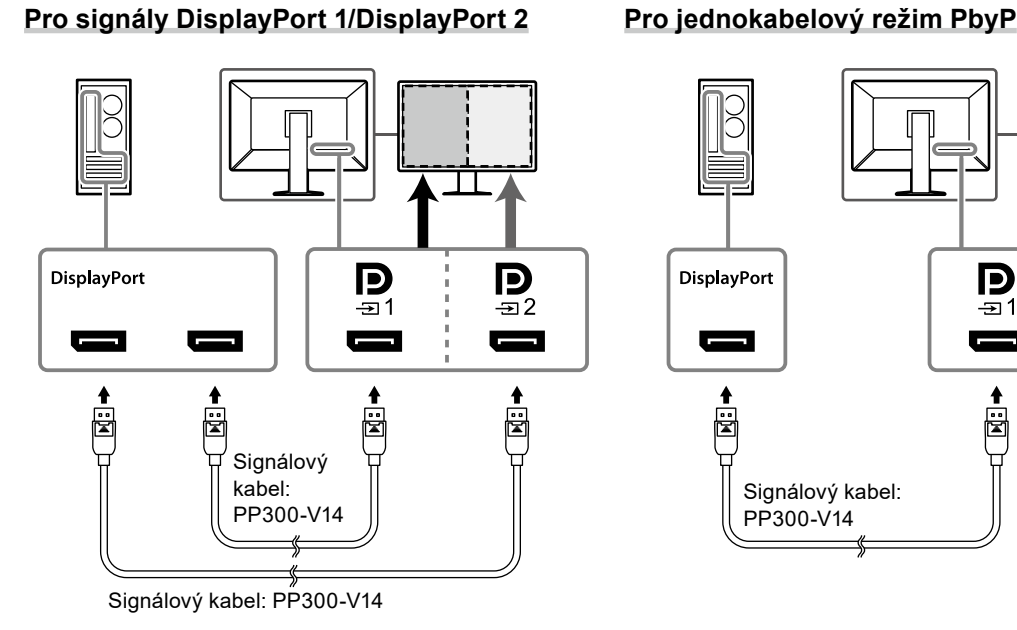

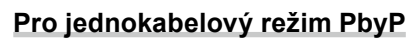

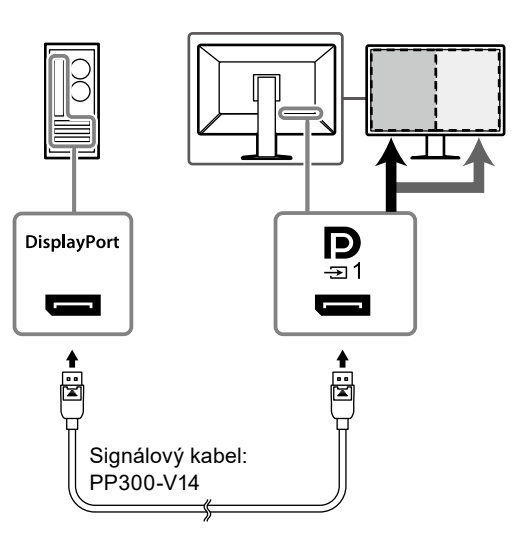

#### **Zobrazení PinP (displej v podokně)**

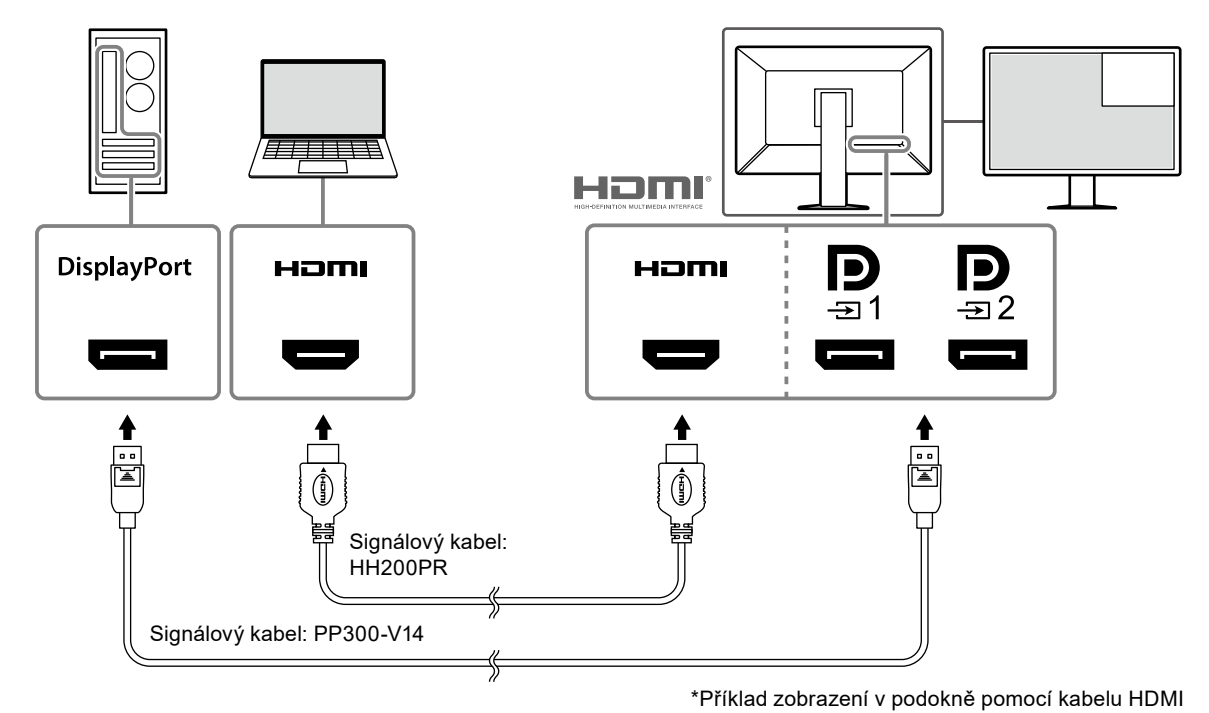

**Upozornění**

- Chcete-li zobrazit podokno, připojte kabel ke vstupnímu konektoru **HDMI** nebo  $\mathbf{P}_{\mathbf{S}}$
- Signály, které lze zobrazit v podokně, se liší podle signálů zobrazených na hlavní obrazovce. Další informace najdete v instalační příručce na disku CD-ROM.

## <span id="page-17-0"></span>**2.Připojte napájecí kabel k napájecímu konektoru na monitoru a do zásuvky.**

Připojte napájecí kabel pevně do monitoru.

**3. Pomocí kabelu USB propojte příchozí port USB (upstream) v monitoru k portu USB v počítači.**

Kabelové připojení je vyžadováno při použití softwaru RadiCS/RadiCS LE nebo když k monitoru připojujete zařízení USB (periferní zařízení s rozhraním USB).

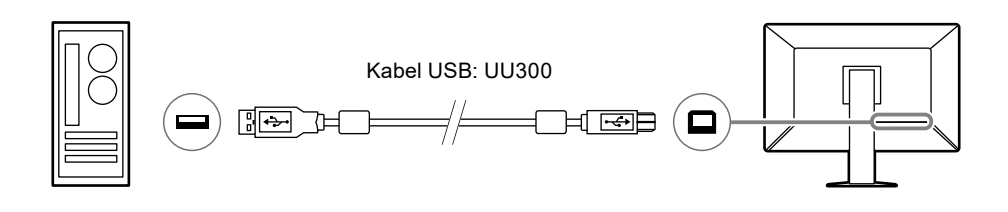

#### **Upozornění**

- Při připojování monitoru k počítači, ve kterém je nainstalována aplikace RadiCS/RadiCS LE, připojte kabel  $k = 1$ .
- Před použitím  $\frac{1}{\sqrt{2}}$  sundejte krytku.

# **2-3. Připojení a odebrání funkce RadiLight Focus (bodové osvětlení)**

Osvětlení RadiLight Focus (bodové osvětlení) je odnímatelné.

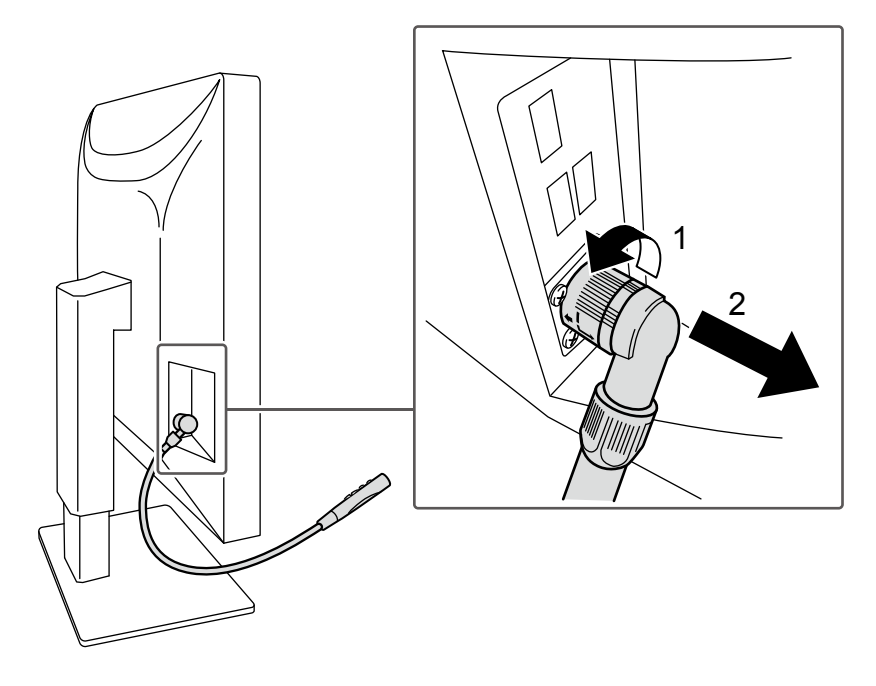

Chcete-li je odstranit, otáčejte částí připojenou k monitoru ve směru, který je uveden na pozici 1 na obrázku, a vytáhněte je.

Pro připojení jej stačí znovu připojit k monitoru, aniž by se s ním otáčelo. Lze jej instalovat pouze diagonálně směrem dolů.

# <span id="page-18-0"></span>**2-4. Zapnutí napájení**

## **1. Stisknutím tlačítka zapněte napájení monitoru.**

Indikátor vypínače napájení monitoru se rozsvítí zeleně.

Pokud se indikátor nerozsvítí, přečtěte si část "Kapitola 3 Žádný obraz" (strana 22).

#### **Poznámka**

• Když se dotknete libovolného z tlačítek kromě  $\bigcup$ , zatímco je napájení monitoru vypnuté, začne blikat symbol , abyste věděli, kde se nachází vypínač napájení.

# **2.Zapněte počítač.**

Na obrazovce se objeví obraz.

Pokud se obraz neobjeví, informace o řešení problému najdete v části "Kapitola 3 Žádný obraz" (strana 22).

#### **Upozornění**

• K zajištění maximální úspory energie doporučujeme zařízení vypínat tlačítkem napájení. Pokud monitor nepoužíváte, můžete jej zcela odpojit od napájení buď vypnutím hlavního zdroje napájení nebo odpojením zástrčky napájení.

#### **Poznámka**

- Chcete-li maximálně prodloužit životnost monitoru, omezte degradaci jasu a snižte spotřebu dodržováním následujících zásad:
	- Používejte funkci úspory energie počítače nebo monitoru.
- Pokud monitor nepoužíváte, vypněte jej.

# **2-5. Úprava výšky a úhlu obrazovky**

Oběma rukama uchopte horní a dolní nebo levý a pravý okraj monitoru a nastavte výšku, sklon a natočení obrazovky do optimální polohy podle svých požadavků.

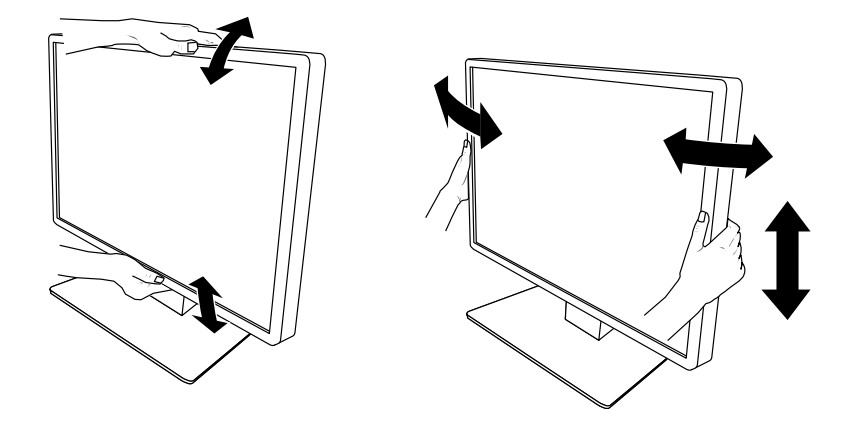

#### **Upozornění**

- Po provedení úprav zkontrolujte, zda jsou kabely správně připojené.
- Po upravení výšky a úhlu provlečte kabely držákem kabelů.
- Pokud nastavujete úhel monitoru s připojeným bodovým osvětlením, dávejte pozor, abyste osvětlení silou nepoškodili. Mohlo by dojít i k poškození konektorů nebo ramene.

# <span id="page-19-0"></span>**2-6. Instalace kabelového krytu**

**1. Urovnejte kabely do držáku.** 

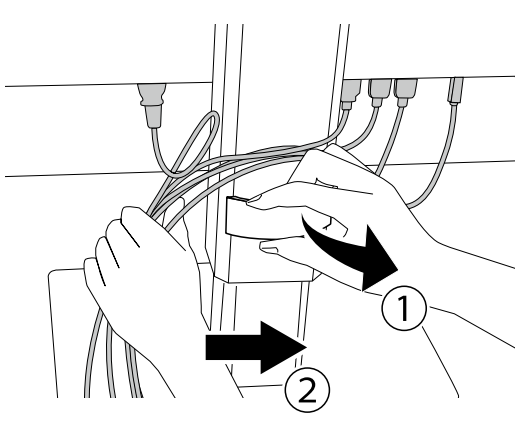

# **2. Nainstalujte kryt kabelů.**

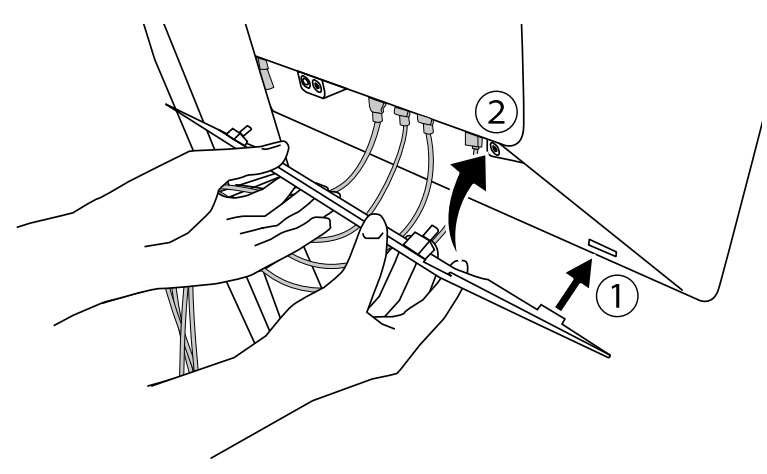

Příklad: Instalace krytu kabelů (vpravo)

#### **Upozornění**

• Namontujte kryt správně, abyste umožnili ventilaci uvnitř monitoru.

**Poznámka**

• Kryt kabelů lze sejmout přitažením k sobě.

# <span id="page-20-0"></span>**2-7. Použití funkce RadiLight Area a RadiLight Focus**

- **1. Ověřte, zda je monitor a počítač zapnutý.**
- **2.Funkce RadiLight Area a RadiLight Focus se zapínají pomocí provozních vypínačů. Umožňují upravit jas funkce RadiLight Area.**

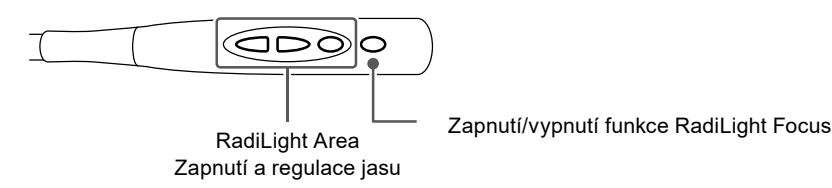

#### **Upozornění**

- Barva a jas osvětlení LED není konzistentní ani mezi produkty stejného modelu.
- Funkce RadiLight Area nemusí dostatečně osvítit místnost za následujících okolností.
- Pokud je relativně velká vzdálenost mezi výrobkem a stěnou nebo stropem - Pokud je povrchový materiál stěny nebo stropu neodrazivý nebo tmavé barvy
- Při změně směru osvětlení RadiLight Focus nastavujte úhel současně na ramenu i na konci osvětlení.

#### **Poznámka**

• Podrobnosti o nastavení funkce RadiLight Area najdete v návodu k instalaci (na disku CD-ROM).

# <span id="page-21-0"></span>**Kapitola 3 Žádný obraz**

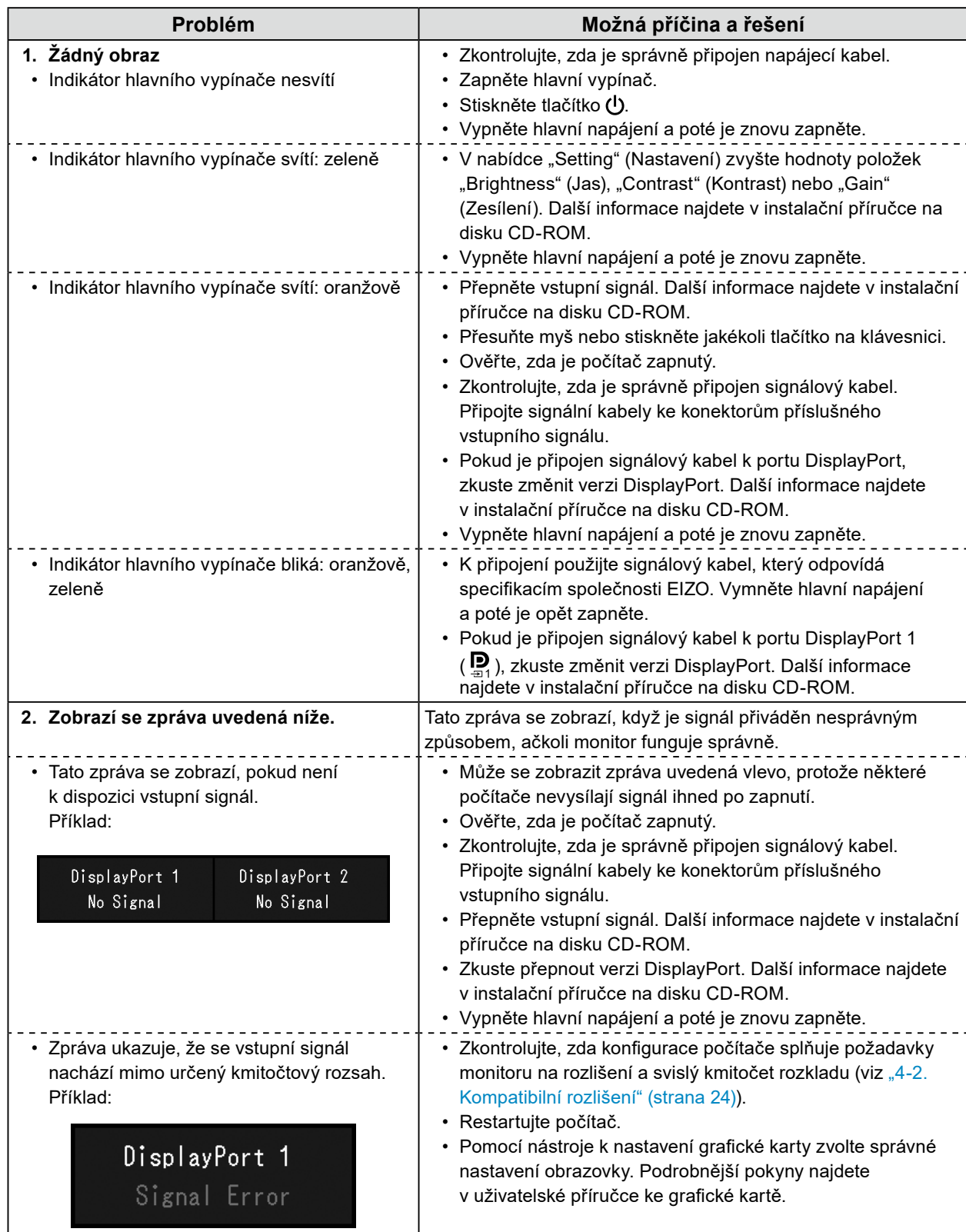

# <span id="page-22-0"></span>**Kapitola 4 Technické údaje**

# **4-1. Přehled technických údajů**

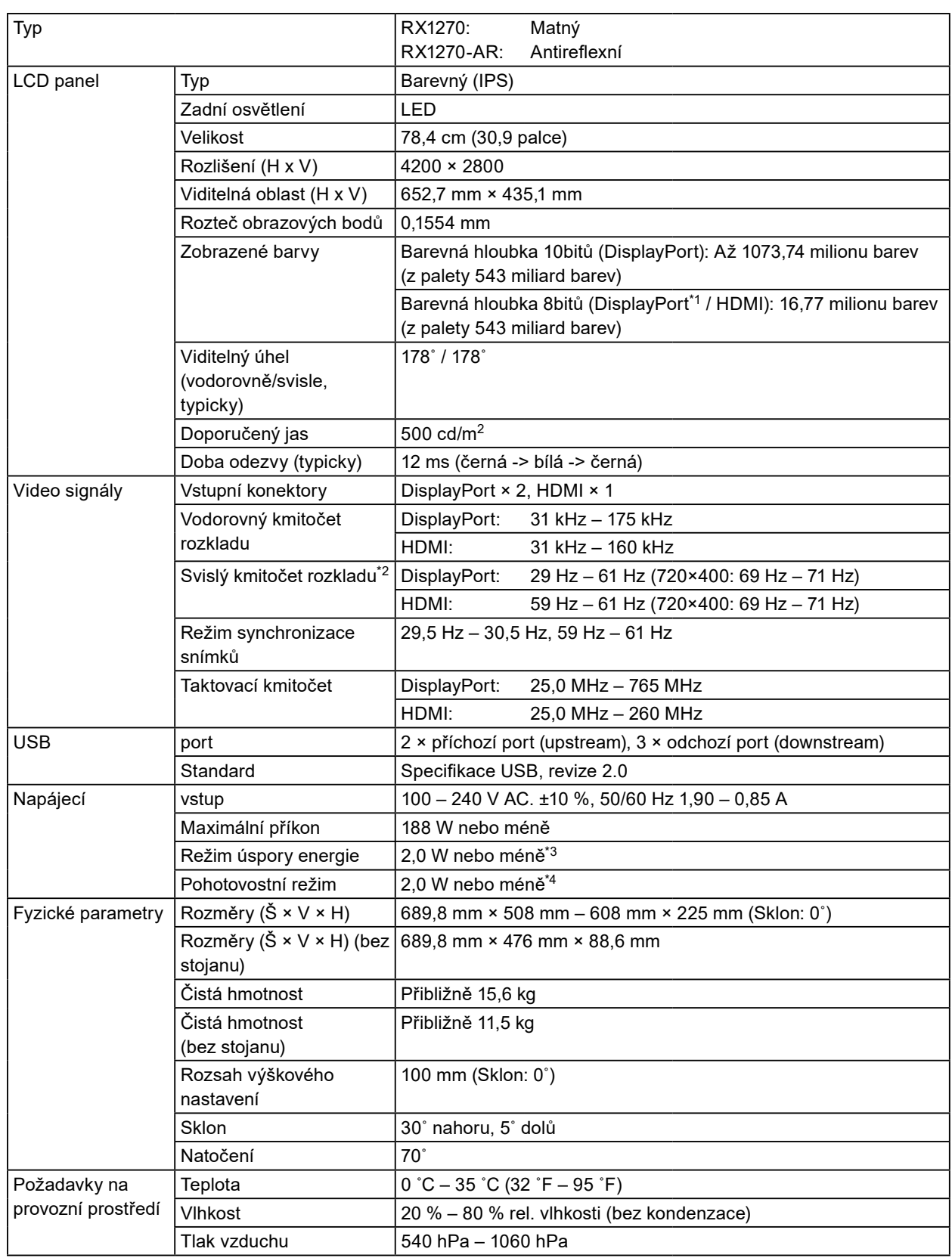

<span id="page-23-0"></span>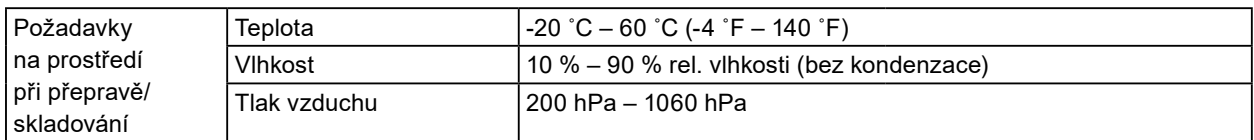

\*1 Při zobrazení displeje v podokně PinP

\*2 Podporovaný svislý kmitočet rozkladu se liší dle rozlišení. Další informace najdete v části "4-2. Kompatibilní [rozlišení" \(strana 24\)](#page-23-1).

\*3 Když je používán vstup DisplayPort 1, příchozí port USB není připojen, možnost "Input" (Vstup) je nastavena na "Single DisplayPort 1", možnost "Power Save" je nastavena na "High", možnost "DP Power Save" je nastavena na "On", možnost "DisplayPort 1" je nastavena na "Version 1.2", možnost "DisplayPort 2" je nastavena na "Version 1.2" a není připojena žádná externí zátěž

\*4 Příchozí port USB není připojen, možnost "DP Power Save" je nastavena na "On", možnost "DisplayPort 1" je nastavena na "Version 1.2", možnost "DisplayPort 2" je nastavena na "Version 1.2" a není připojena žádná externí zátěž

# **4-2. Kompatibilní rozlišení**

<span id="page-23-1"></span>Monitor podporuje následující rozlišení. Informace o kompatibilních rozlišeních podokna PinP najdete v instalační příručce.

√: Podporováno

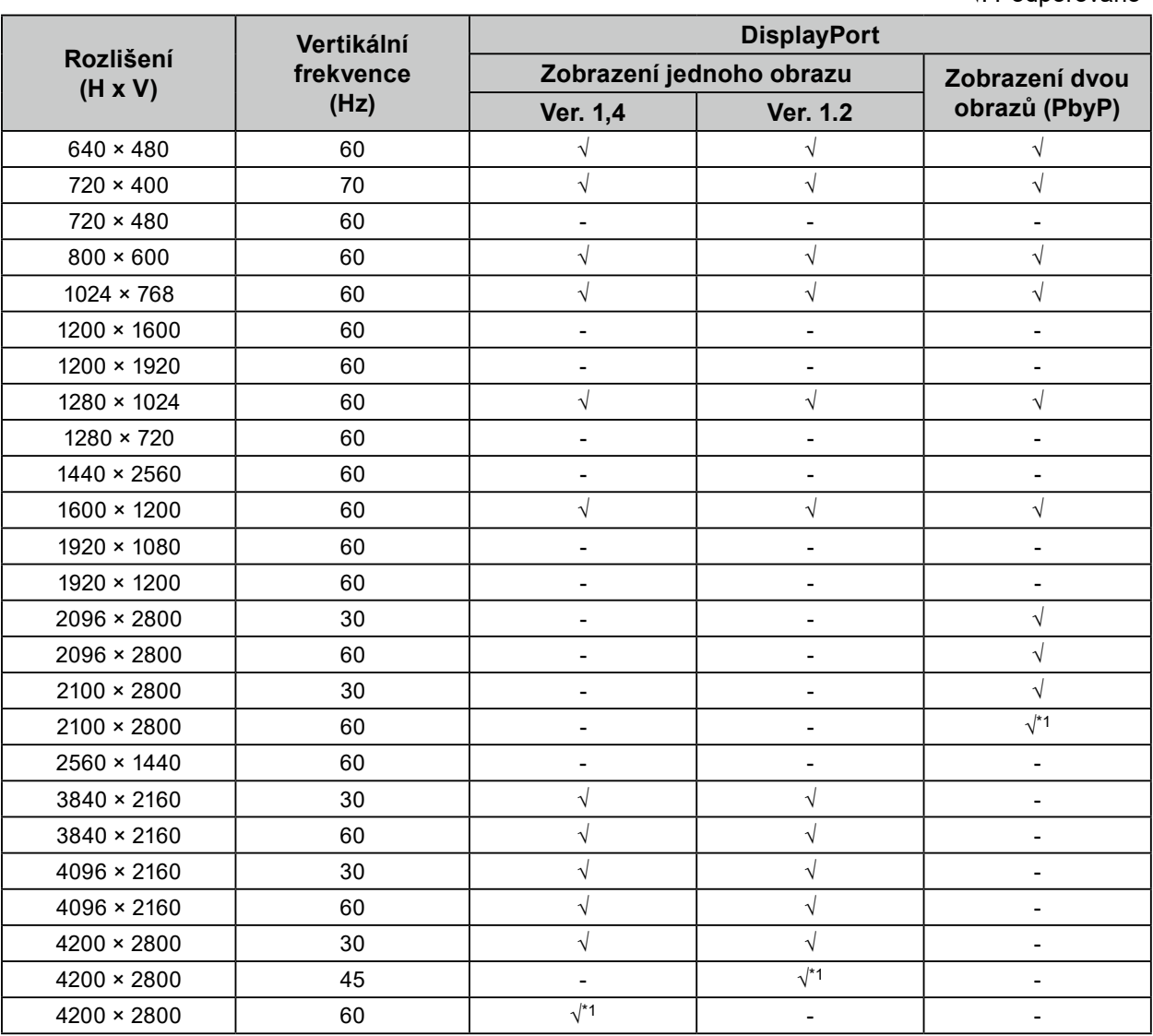

\*1 Doporučené rozlišení

# <span id="page-24-0"></span>**4-3. Volitelné příslušenství**

Následující příslušenství je k dispozici samostatně.

Aktuální informace o volitelném příslušenství a o nejnovějších kompatibilních grafických kartách najdete na našem webu. [www.eizoglobal.com](https://www.eizoglobal.com)

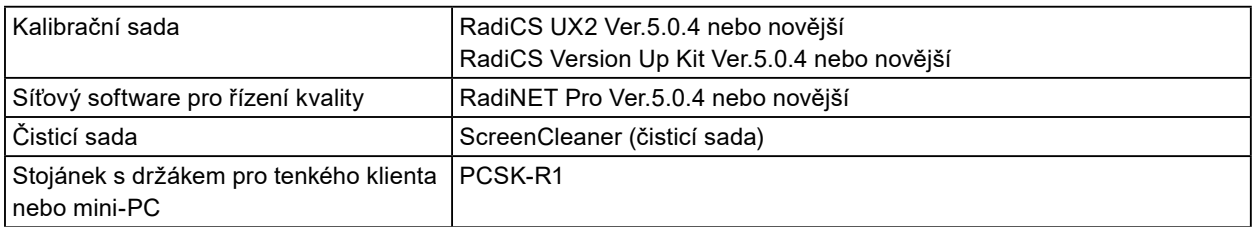

# <span id="page-25-0"></span>**Příloha**

# **Zdravotnická norma**

- U finálního systému je třeba zajistit soulad s požadavky normy IEC 60601-1-1.
- Elektrická zařízení mohou vyzařovat elektromagnetické vlny, které mohou monitor ovlivnit, omezit jeho funkce nebo způsobit jeho nesprávné chování. Instalujte přístroj v kontrolovaném prostředí, kde k těmto jevům nebude docházet.

### **Klasifikace zařízení**

- Typ ochrany před úrazem elektrickým proudem: Třída I
- Třída EMC: IEC60601-1-2 skupina 1 třída B
- Klasifikace zdravotnického prostředku (EU): Třída I
- Režim provozu: Trvalý
- Stupeň krytí IP: IPX0

# <span id="page-26-0"></span>**Informace o elektromagnetické kompatibilitě**

Výrobky řady RadiForce mají funkčnost, která zajišťuje správné zobrazování lékařských snímků.

## **Prostředí, pro které je tento produkt určen**

Výrobky řady RadiForce jsou určeny k použití v níže uvedených prostředích.

• Prostředí odborných zdravotnických zařízení, jako jsou kliniky a nemocnice

Výrobky řady RadiForce nejsou vhodné pro použití v následujících prostředích:

- V prostředích domácí zdravotní péče
- V blízkosti vysokofrekvenčního chirurgického vybavení, například elektrochirurgických nožů
- V blízkosti krátkovlnného terapeutického vybavení
- V místnosti se stíněním vysokofrekvenčních systémů lékařského vybavení pro MRI
- Ve zvláštních stíněných prostředích
- V případě instalace ve vozidlech, jako jsou sanitky
- V jiných zvláštních prostředích

# **UPOZORNĚNÍ**

**Výrobky řady RadiForce vyžadují zvláštní opatření s ohledem na elektromagnetickou kompatibilitu a je nutné je instalovat. Před instalací a provozem výrobku je třeba si pečlivě přečíst informace o elektromagnetické kompatibilitě a část "PREVENTIVNÍ OPATŘENÍ" v tomto dokumentu a dodržovat následující pokyny.**

**Výrobky řady RadiForce se nesmí používat v blízkosti nebo položený na jiných zařízeních. Jeli nutné používat zařízení v blízkosti jiných zařízení nebo je nutné skládat tato zařízení na sebe, je nutné zařízení sledovat a kontrolovat, zda v dané konfiguraci pracují správně.**

**Používané přenosné vysokofrekvenční komunikační zařízení udržujte 30 cm (12 palců) nebo více od jakékoli části zařízení řady RadiForce včetně kabelů. V opačném případě by mohlo dojít ke snížení výkonu tohoto vybavení.**

**Každý, kdo připojuje další zařízení k části pro vstupní signál nebo části pro výstupní signál a konfiguruje tak zdravotnický přístroj, odpovídá za to, že systém splňuje požadavky normy IEC60601- 1-2.**

**Při používání výrobku řady RadiForce se nedotýkejte vstupních nebo výstupních konektorů signálu. Mohlo by dojít k ovlivnění zobrazeného obrazu.**

**Použijte kabely dodané s tímto výrobkem nebo kabely specifikované společností EIZO.**

**V případě použití jiných kabelů, než které jsou specifikované společností EIZO, by mohlo dojít ke zvýšení elektromagnetického rušení nebo narušení funkce tohoto přístroje elektromagnetickým rušením.**

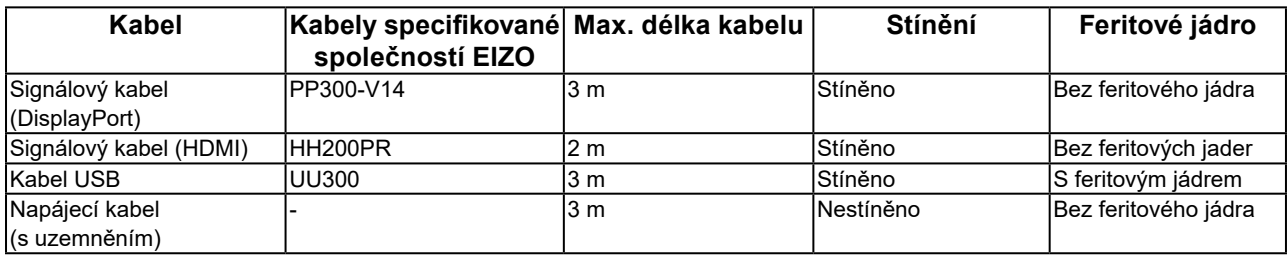

# **Technický popis**

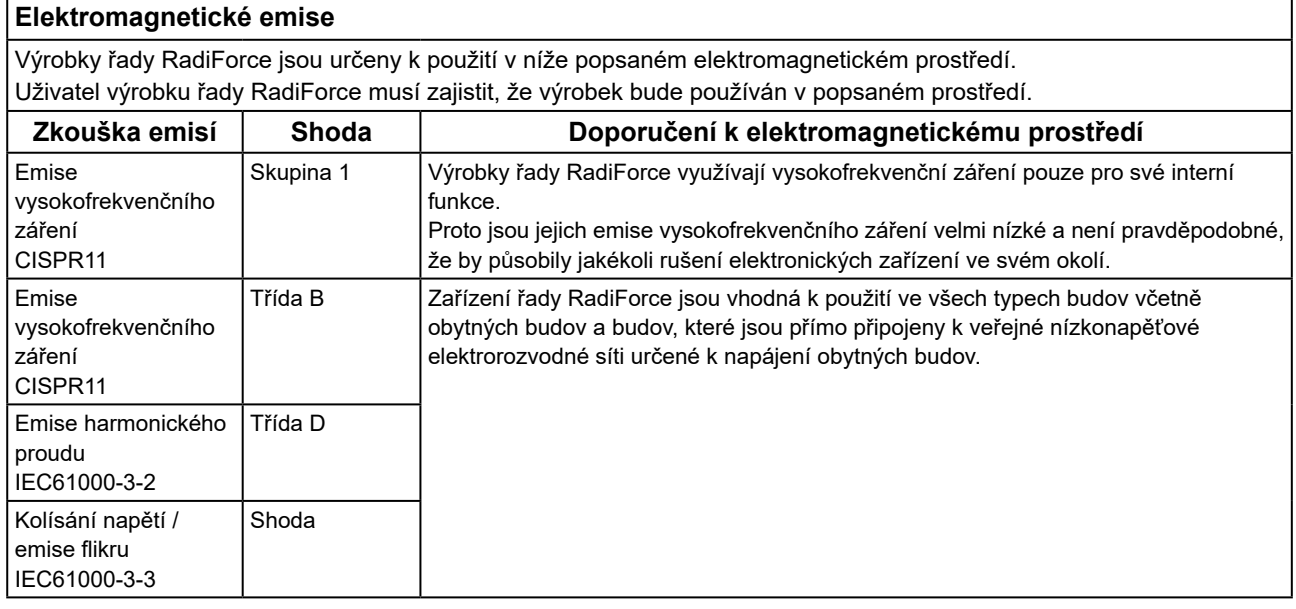

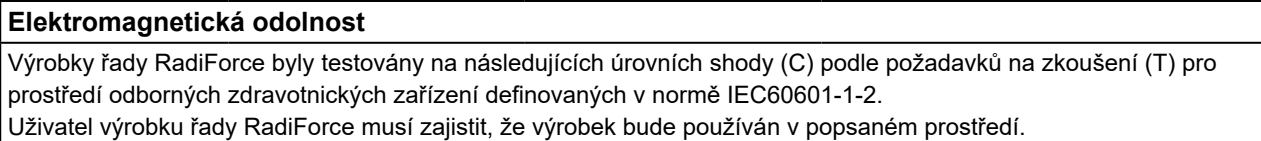

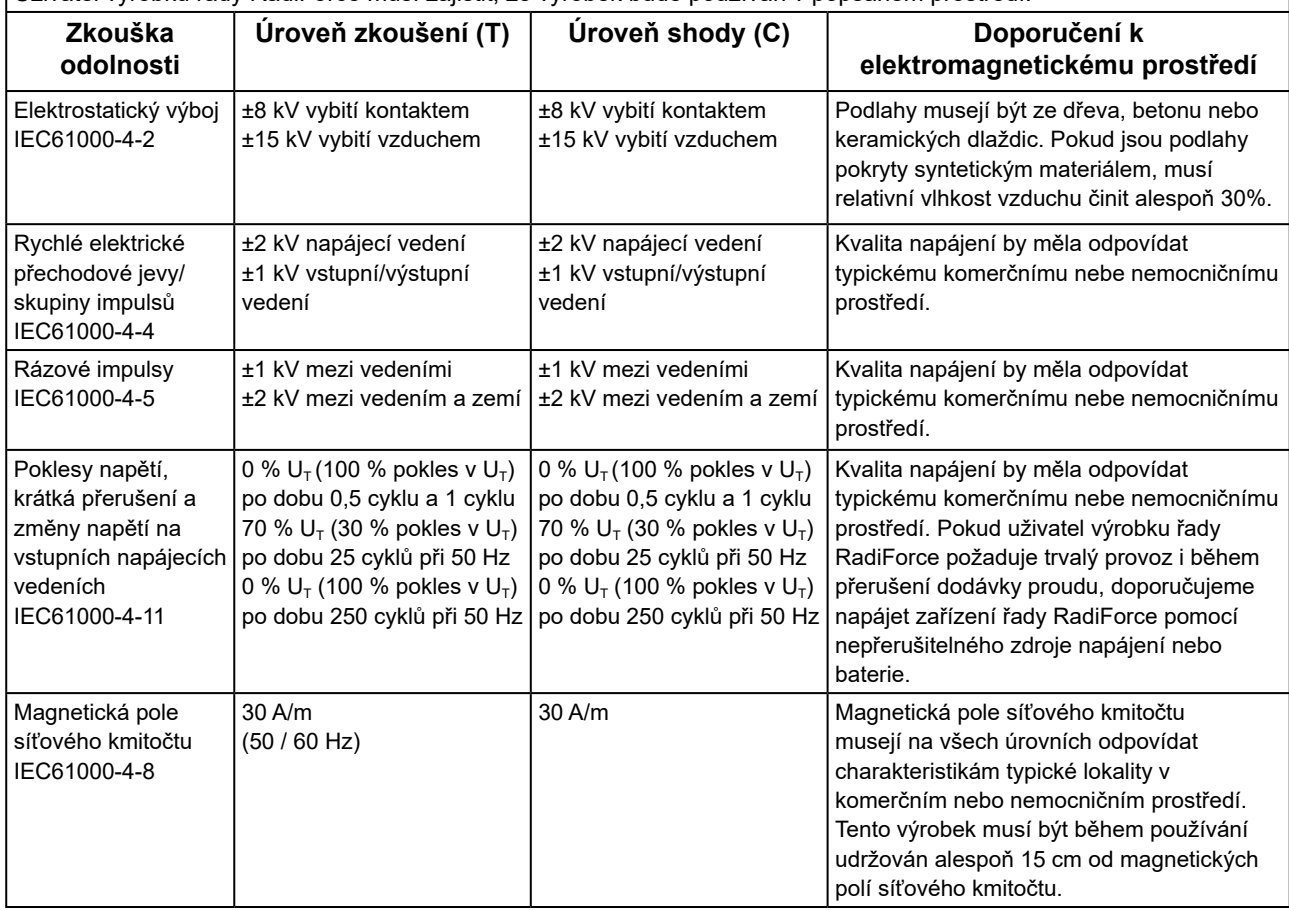

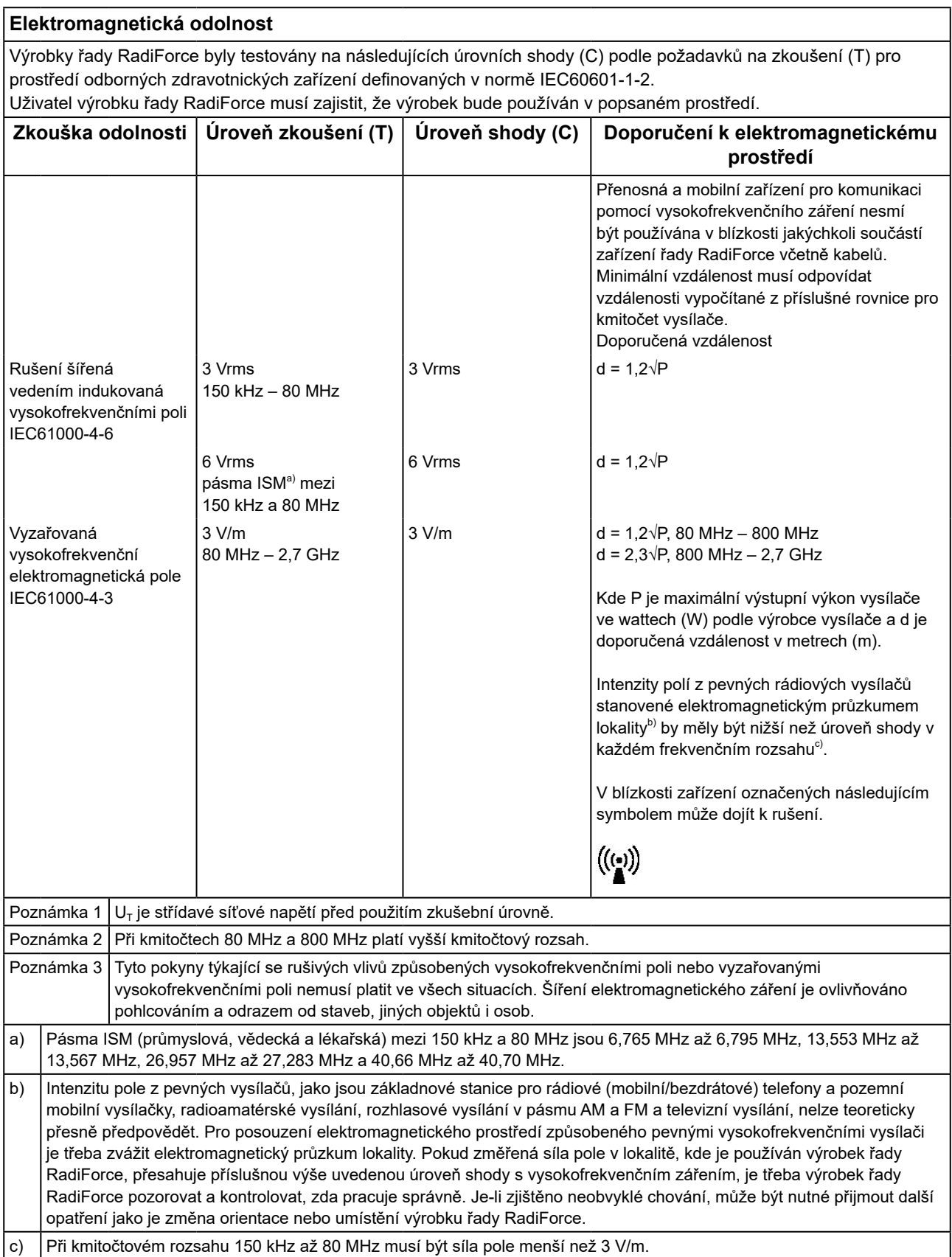

### **Doporučené separační vzdálenosti mezi přenosnými nebo mobilními vysokofrekvenčními komunikačními zařízeními a výrobky řady RadiForce**

Výrobky řady RadiForce jsou určeny k použití v elektromagnetickém prostředí, v němž je vyzařované vysokofrekvenční rušení kontrolované. Zákazník nebo uživatel výrobku řady RadiForce může zabránit elektromagnetickému rušení dodržováním minimální vzdálenosti (30 cm) mezi přenosnými a mobilními vysokofrekvenčními komunikačními zařízeními (vysílači) a výrobkem řady RadiForce.

Výrobky řady RadiForce byly testovány na následujících úrovních shody (C) podle požadavků na zkoušení odolnosti (T) vůči blízkým polím z následujících bezdrátových komunikačních služeb.

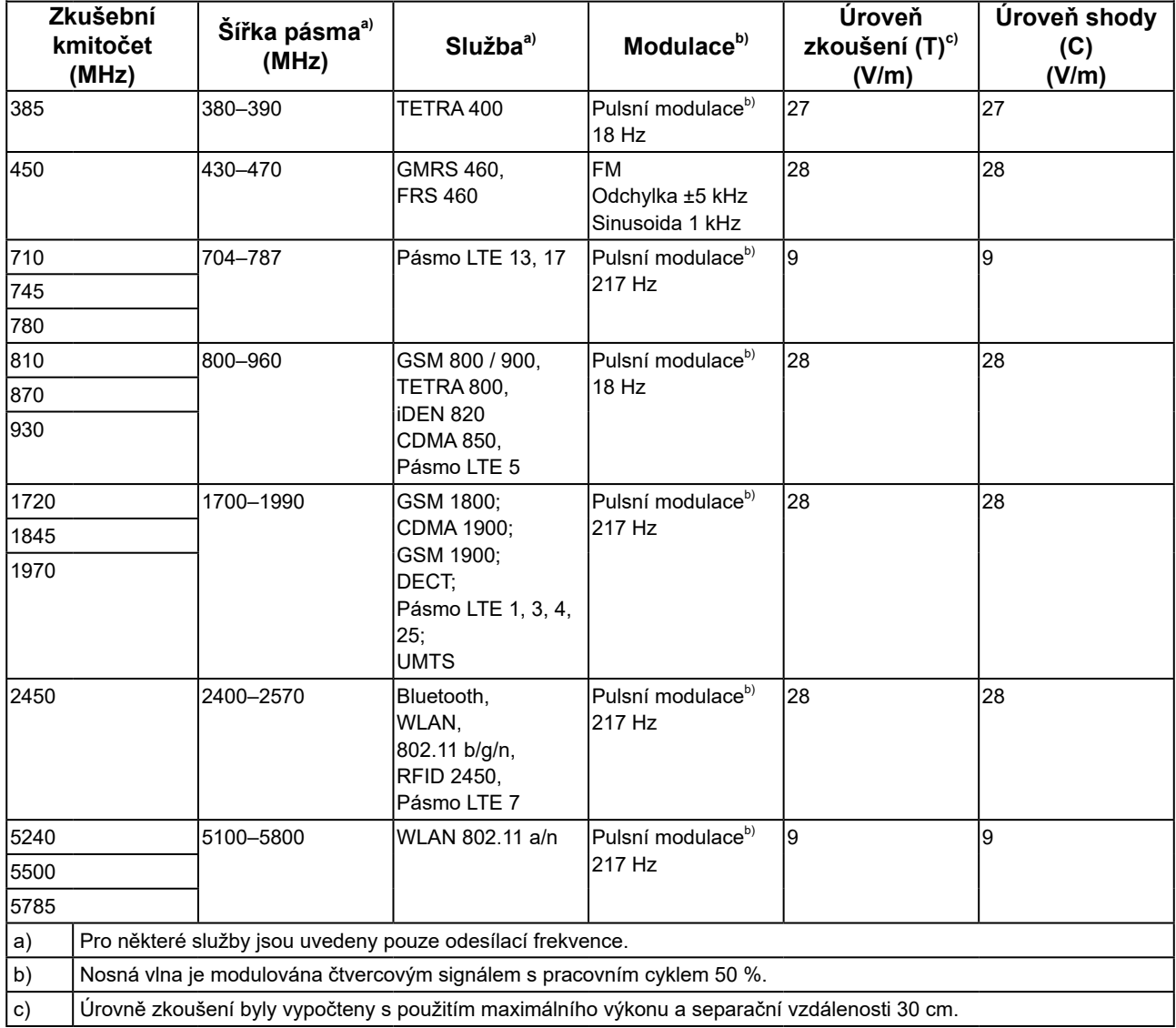

Zákazník nebo uživatel výrobku řady RadiForce může zabránit rušení od blízkých magnetických polí tím, že dodrží minimální vzdálenost (15 cm) mezi vysokofrekvenčními vysílači a výrobkem řady RadiForce. Řada RadiForce byla testována na následujících úrovních shody (C) podle požadavků na zkoušení odolnosti (T) vůči blízkým magnetickým polím v tabulce níže.

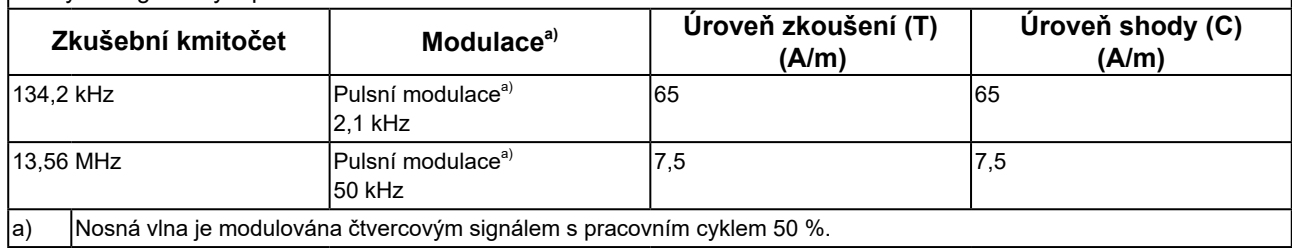

Pro ostatní mobilní zařízení pro komunikaci pomocí vysokofrekvenčního záření (vysílače) v minimální vzdálenosti mezi přenosnými nebo mobilními zařízeními pro komunikaci pomocí vysokofrekvenčního záření (vysílači) a zařízeními řady RadiForce v souladu s maximálním vysílacím výkonem komunikačního zařízení.

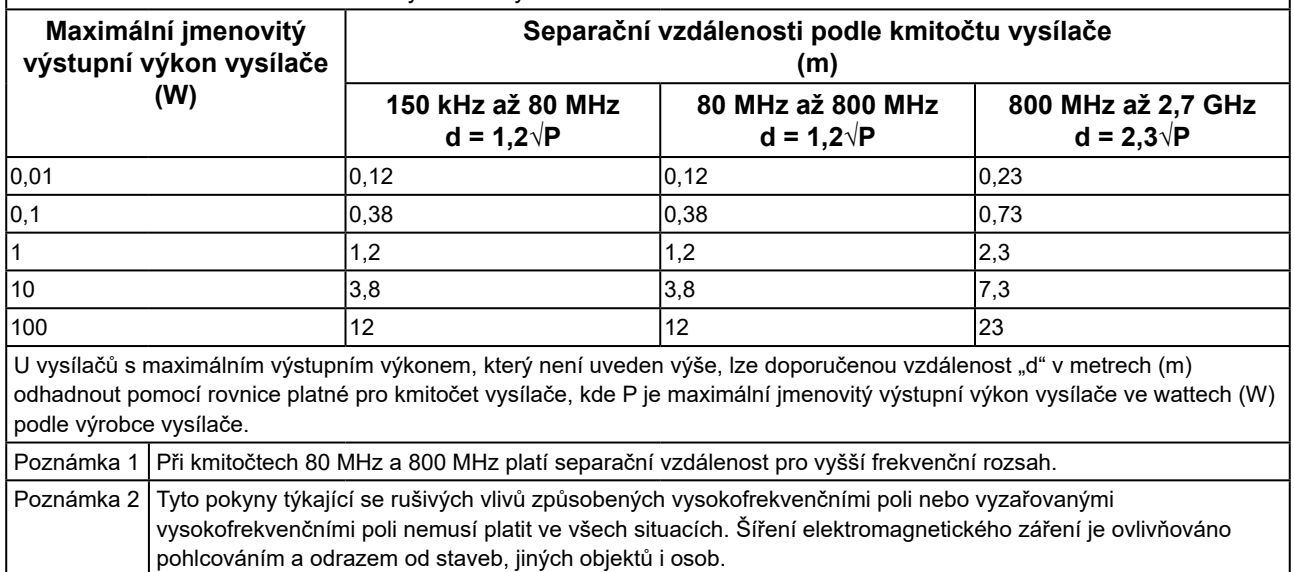

 $\mathsf{l}$ 

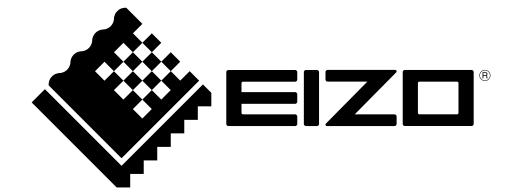

# EIZO Corporation **MA**<br>153 Shimokashiwano, Hakusan, Ishikawa 924-8566 Japan

#### EC REP  $EIZD GmbH$

Carl-Benz-Straße 3, 76761 Rülzheim, Germany

艺卓显像技术(苏州)有限公司 中国苏州市苏州工业园区展业路 8 号中新科技工业坊 5B

## **EIZO Limited UK Responsible Person**

1 Queens Square, Ascot Business Park, Lyndhurst Road, Ascot, Berkshire, SL5 9FE, UK

## **EIZO AG**

Moosacherstrasse 6, Au, CH-8820 Wädenswil, Switzerland

 $CH$  REP

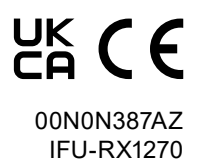